#### aludu CISCO.

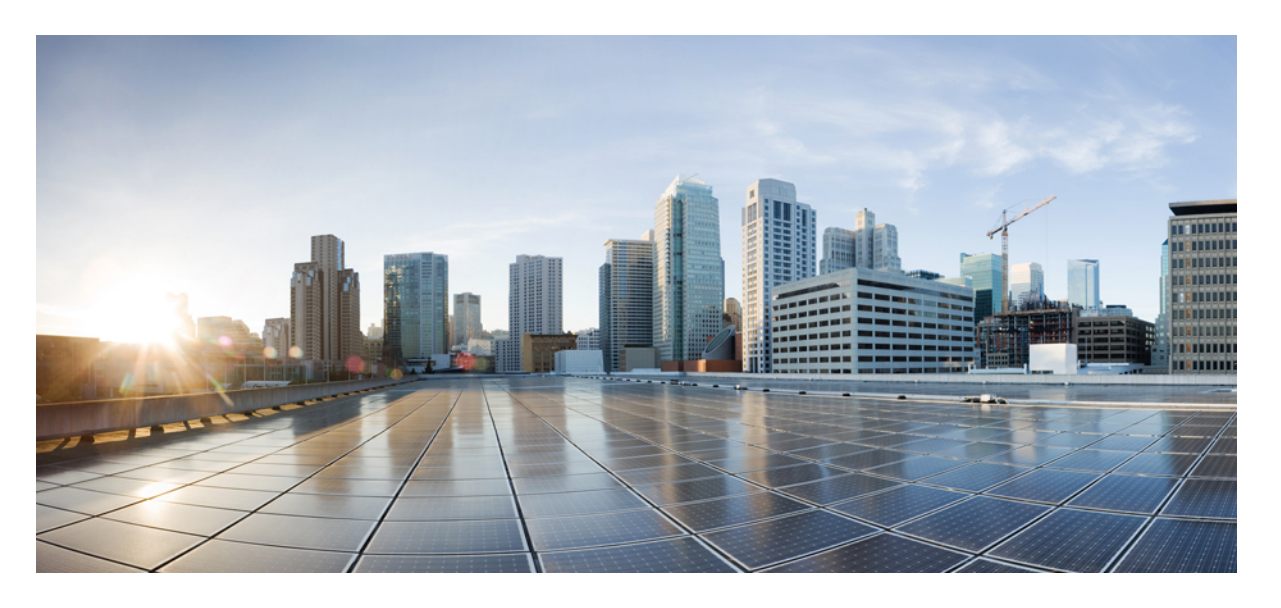

#### **Cisco Nexus 3500** シリーズ **NX-OS** ソフトウェア アップグレー ド**/**ダウングレード ガイド、リリース **10.2(x)**

初版:2021 年 8 月 23 日

#### シスコシステムズ合同会社

〒107-6227 東京都港区赤坂9-7-1 ミッドタウン・タワー http://www.cisco.com/jp お問い合わせ先:シスコ コンタクトセンター 0120-092-255 (フリーコール、携帯・PHS含む) 電話受付時間:平日 10:00~12:00、13:00~17:00 http://www.cisco.com/jp/go/contactcenter/

【注意】シスコ製品をご使用になる前に、安全上の注意( **www.cisco.com/jp/go/safety\_warning/** )をご確認ください。本書は、米国シスコ発行ド キュメントの参考和訳です。リンク情報につきましては、日本語版掲載時点で、英語版にアップデートがあり、リンク先のページが移動**/**変更され ている場合がありますことをご了承ください。あくまでも参考和訳となりますので、正式な内容については米国サイトのドキュメントを参照くだ さい。また、契約等の記述については、弊社販売パートナー、または、弊社担当者にご確認ください。

THE SPECIFICATIONS AND INFORMATION REGARDING THE PRODUCTS IN THIS MANUAL ARE SUBJECT TO CHANGE WITHOUT NOTICE. ALL STATEMENTS, INFORMATION, AND RECOMMENDATIONS IN THIS MANUAL ARE BELIEVED TO BE ACCURATE BUT ARE PRESENTED WITHOUT WARRANTY OF ANY KIND, EXPRESS OR IMPLIED. USERS MUST TAKE FULL RESPONSIBILITY FOR THEIR APPLICATION OF ANY PRODUCTS.

THE SOFTWARE LICENSE AND LIMITED WARRANTY FOR THE ACCOMPANYING PRODUCT ARE SET FORTH IN THE INFORMATION PACKET THAT SHIPPED WITH THE PRODUCT AND ARE INCORPORATED HEREIN BY THIS REFERENCE. IF YOU ARE UNABLE TO LOCATE THE SOFTWARE LICENSE OR LIMITED WARRANTY, CONTACT YOUR CISCO REPRESENTATIVE FOR A COPY.

The Cisco implementation of TCP header compression is an adaptation of a program developed by the University of California, Berkeley (UCB) as part of UCB's public domain version of the UNIX operating system. All rights reserved. Copyright © 1981, Regents of the University of California.

NOTWITHSTANDING ANY OTHER WARRANTY HEREIN, ALL DOCUMENT FILES AND SOFTWARE OF THESE SUPPLIERS ARE PROVIDED "AS IS" WITH ALL FAULTS. CISCO AND THE ABOVE-NAMED SUPPLIERS DISCLAIM ALL WARRANTIES, EXPRESSED OR IMPLIED, INCLUDING, WITHOUT LIMITATION, THOSE OF MERCHANTABILITY, FITNESS FOR A PARTICULAR PURPOSE AND NONINFRINGEMENT OR ARISING FROM A COURSE OF DEALING, USAGE, OR TRADE PRACTICE.

IN NO EVENT SHALL CISCO OR ITS SUPPLIERS BE LIABLE FOR ANY INDIRECT, SPECIAL, CONSEQUENTIAL, OR INCIDENTAL DAMAGES, INCLUDING, WITHOUT LIMITATION, LOST PROFITS OR LOSS OR DAMAGE TO DATA ARISING OUT OF THE USE OR INABILITY TO USE THIS MANUAL, EVEN IF CISCO OR ITS SUPPLIERS HAVE BEEN ADVISED OF THE POSSIBILITY OF SUCH DAMAGES.

Any Internet Protocol (IP) addresses and phone numbers used in this document are not intended to be actual addresses and phone numbers. Any examples, command display output, network topology diagrams, and other figures included in the document are shown for illustrative purposes only. Any use of actual IP addresses or phone numbers in illustrative content is unintentional and coincidental.

All printed copies and duplicate soft copies of this document are considered uncontrolled. See the current online version for the latest version.

Cisco has more than 200 offices worldwide. Addresses and phone numbers are listed on the Cisco website at www.cisco.com/go/offices.

Cisco and the Cisco logo are trademarks or registered trademarks of Cisco and/or its affiliates in the U.S. and other countries. To view a list of Cisco trademarks, go to this URL: <https://www.cisco.com/c/en/us/about/legal/trademarks.html>. Third-party trademarks mentioned are the property of their respective owners. The use of the word partner does not imply a partnership relationship between Cisco and any other company. (1721R)

© 2021 Cisco Systems, Inc. All rights reserved.

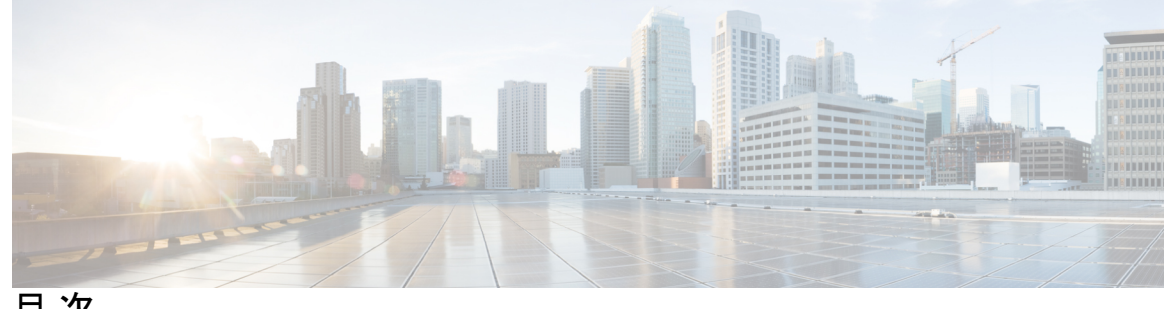

目 次

はじめに: [はじめに](#page-4-0) **v**

[対象読者](#page-4-1) **v** [表記法](#page-4-2) **v** Cisco Nexus 3500 シリーズ [スイッチの関連資料](#page-5-0) **vi** [マニュアルに関するフィードバック](#page-6-0) **vii** [通信、サービス、およびその他の情報](#page-6-1) **vii**

第 **1** 章 [新規および変更情報](#page-8-0) **1**

[新規および変更情報](#page-8-1) **1**

第 **2** 章 **Cisco Nexus 3500** シリーズ **NX-OS** [ソフトウェアのアップグレードまたはダウングレード](#page-10-0) **3** ソフトウェア [イメージについて](#page-10-1) **3** Cisco NX-OS ソフトウェア [アップグレードの前提条件](#page-11-0) **4** Cisco NX-OS ソフトウェア [ダウングレードの前提条件](#page-12-0) **5** Cisco NX-OS ソフトウェア [アップグレードの注意事項](#page-12-1) **5** Cisco NX-OS ソフトウェア [ダウングレードの注意事項](#page-13-0) **6** スイッチを USB[から起動する](#page-13-1) **6** Cisco NX-OS [ソフトウェアのアップレード](#page-14-0) **7** NX-OS [アップグレード履歴](#page-16-0) **9**

以前のソフトウェア [リリースへのダウングレード](#page-16-1) **9**

I

I

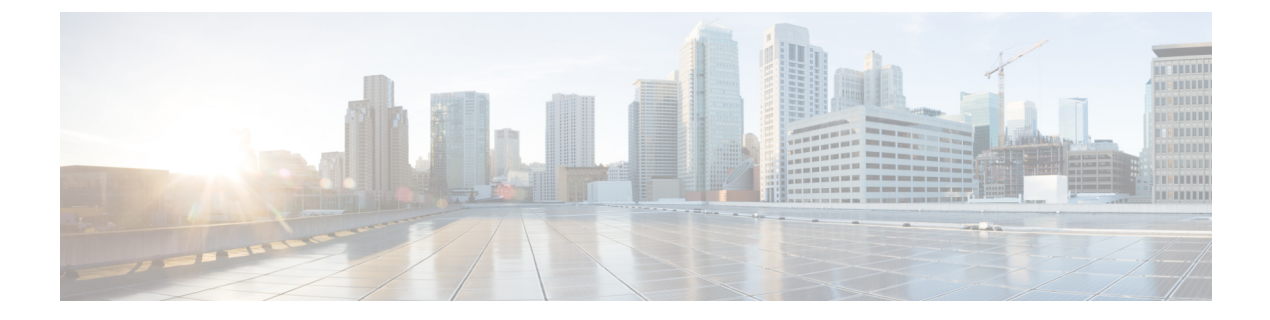

# <span id="page-4-0"></span>はじめに

この前書きは、次の項で構成されています。

- [対象読者](#page-4-1) (v ページ)
- 表記法 (v [ページ\)](#page-4-2)
- Cisco Nexus 3500 シリーズ [スイッチの関連資料](#page-5-0) (vi ページ)
- [マニュアルに関するフィードバック](#page-6-0) (vii ページ)
- [通信、サービス、およびその他の情報](#page-6-1) (vii ページ)

### <span id="page-4-2"></span><span id="page-4-1"></span>対象読者

このマニュアルは、Cisco Nexus スイッチの設置、設定、および維持に携わるネットワーク管 理者を対象としています。

### 表記法

コマンドの説明には、次のような表記法が使用されます。

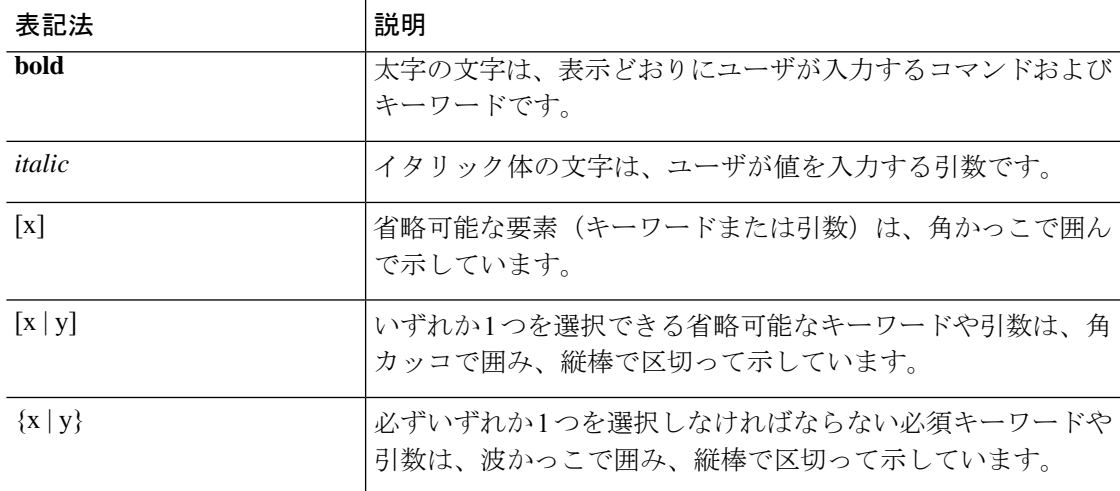

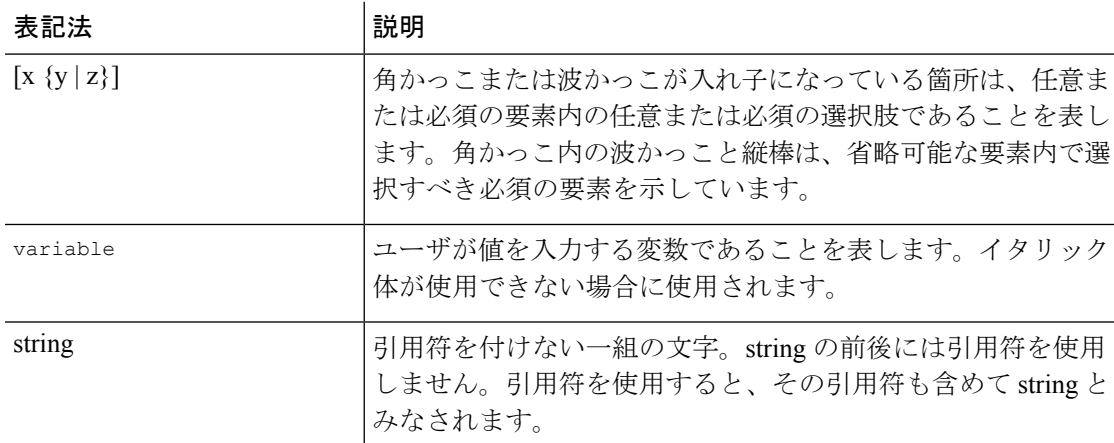

例では、次の表記法を使用しています。

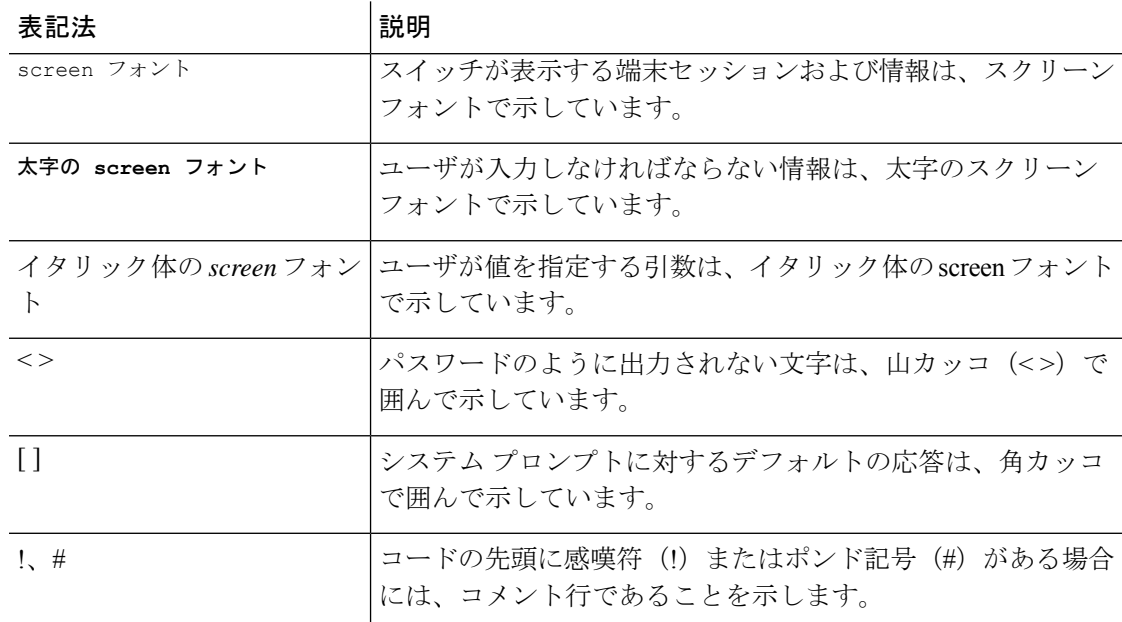

# <span id="page-5-0"></span>**Cisco Nexus 3500** シリーズ スイッチの関連資料

Cisco Nexus 3500 シリーズ スイッチ全体のマニュアル セットは、次の URL にあります。

[https://www.cisco.com/c/en/us/support/switches/nexus-3000-series-switches/](https://www.cisco.com/c/en/us/support/switches/nexus-3000-series-switches/tsd-products-support-series-home.html) [tsd-products-support-series-home.html](https://www.cisco.com/c/en/us/support/switches/nexus-3000-series-switches/tsd-products-support-series-home.html)

### <span id="page-6-0"></span>マニュアルに関するフィードバック

このマニュアルに関する技術的なフィードバック、または誤りや記載もれなどお気づきの点が ございましたら、HTML ドキュメント内のフィードバック フォームよりご連絡ください。ご 協力をよろしくお願いいたします。

# <span id="page-6-1"></span>通信、サービス、およびその他の情報

- シスコからタイムリーな関連情報を受け取るには、Cisco Profile [Manager](https://www.cisco.com/offer/subscribe) でサインアップ してください。
- 重要な技術によりビジネスに必要な影響を与えるには、[シスコサービス](https://www.cisco.com/go/services)にアクセスしてく ださい。
- サービス リクエストを送信するには、[シスコサポートに](https://www.cisco.com/c/en/us/support/index.html)アクセスしてください。
- 安全で検証済みのエンタープライズクラスのアプリケーション、製品、ソリューション、 およびサービスを探して参照するには、Cisco [Marketplace](https://www.cisco.com/go/marketplace/) にアクセスしてください。
- 一般的なネットワーク、トレーニング、認定関連の出版物を入手するには、[CiscoPress](http://www.ciscopress.com) に アクセスしてください。
- 特定の製品または製品ファミリの保証情報を探すには、Cisco [Warranty](http://www.cisco-warrantyfinder.com) Finder にアクセス してください。

#### **Cisco** バグ検索ツール

Cisco バグ検索ツール (BST) は、シスコ製品とソフトウェアの障害と脆弱性の包括的なリス トを管理する Cisco バグ追跡システムへのゲートウェイとして機能する、Web ベースのツール です。BST は、製品とソフトウェアに関する詳細な障害情報を提供します。

**vii**

 $\mathbf I$ 

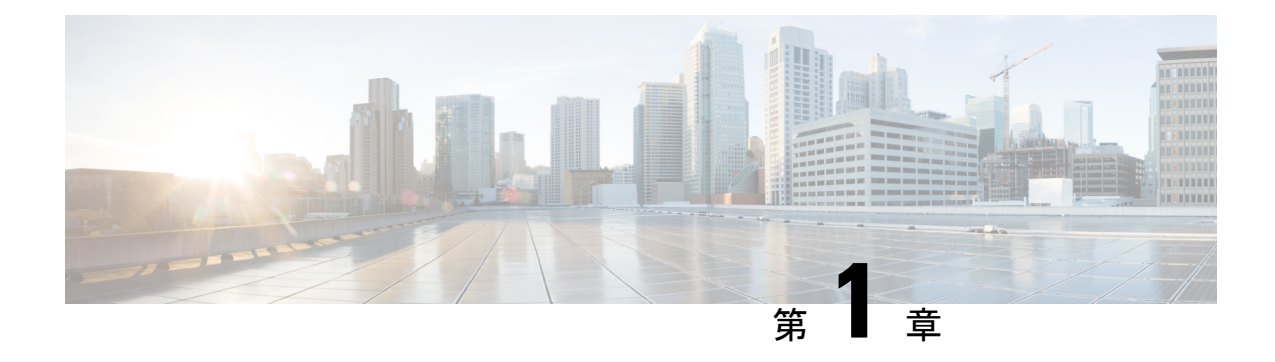

## <span id="page-8-0"></span>新規および変更情報

この章では、『*Cisco Nexus 3600* シリーズ *NX-OS* ソフトウェア アップグレードおよびダウング レード ガイド、リリース *10.2(x)*』に記載されている新しい機能と変更された機能に関するリ リース固有の情報について説明します。

• [新規および変更情報](#page-8-1) (1 ページ)

## <span id="page-8-1"></span>新規および変更情報

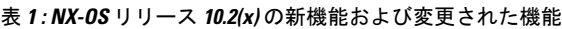

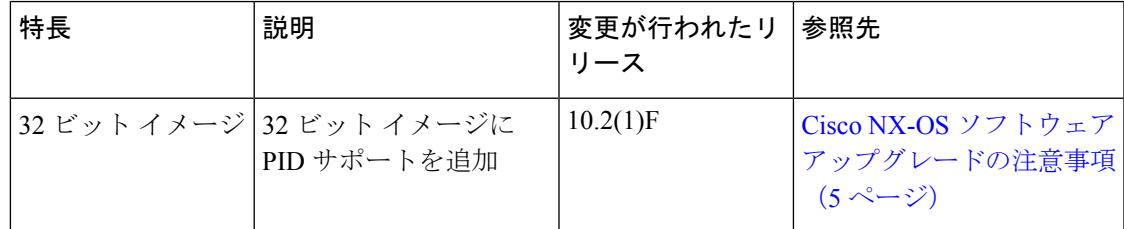

I

<span id="page-10-0"></span>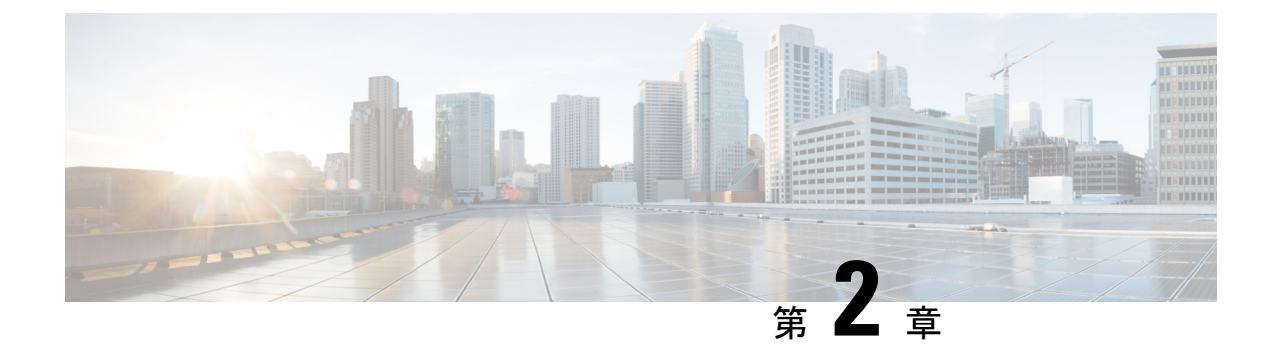

# **Cisco Nexus 3500** シリーズ **NX-OS** ソフト ウェアのアップグレードまたはダウング レード

この章では、Cisco NX-OS ソフトウェアのアップグレードまたはダウングレードの方法につい て説明します。ここで説明する内容は、次のとおりです。

- ソフトウェア [イメージについて](#page-10-1) (3 ページ)
- Cisco NX-OS ソフトウェア [アップグレードの前提条件](#page-11-0) (4ページ)
- Cisco NX-OS ソフトウェア [ダウングレードの前提条件](#page-12-0) (5ページ)
- Cisco NX-OS ソフトウェア [アップグレードの注意事項](#page-12-1) (5ページ)
- Cisco NX-OS ソフトウェア [ダウングレードの注意事項](#page-13-0) (6ページ)
- スイッチを USB[から起動する](#page-13-1) (6ページ)
- Cisco NX-OS [ソフトウェアのアップレード](#page-14-0) (7 ページ)
- NX-OS [アップグレード履歴](#page-16-0) (9 ページ)
- 以前のソフトウェア [リリースへのダウングレード](#page-16-1) (9 ページ)

### <span id="page-10-1"></span>ソフトウェア イメージについて

各デバイスには、Cisco NX-OS ソフトウェアが同梱されます。Cisco NX-OS ソフトウェアは、 1 つの NXOS ソフトウェア イメージで構成されています。Cisco NX-OS オペレーティング シ ステムをロードするために必要なのは、このイメージだけです。このイメージは、すべての Cisco Nexus 3500 シリーズ スイッチで実行されます。

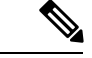

バイナリファイルのもう1つのタイプは、ソフトウェアメンテナンスアップグレード(SMU) パッケージ ファイルです。SMU には、特定の不具合に対する修正プログラムが含まれていま す。これらは、直近の不具合に対処するために作成されたものであり、新しい機能は含まれて いません。SMUパッケージファイルは、Cisco.comからダウンロードできます。通常、解決さ れた不具合の ID 番号がファイル名に含まれています。SMU の詳細については、『*Cisco Nexus 3500 Series NX-OS System Management Configuration Guide*』を参照してください。 (注)

### <span id="page-11-0"></span>**Cisco NX-OS** ソフトウェア アップグレードの前提条件

Cisco NX-OS ソフトウェアのアップグレードには、次の前提条件があります。

- デバイスまたはネットワークにアクセス可能などのユーザも、スケジュールされた時間に はデバイスまたはネットワークを設定しないでください。アップグレード中はデバイスを 設定できません。show configuration session summary コマンドを使用して、アクティブな コンフィギュレーション セッションがないことを確認してください。
- デバイスで Cisco NX-OS ソフトウェア イメージをアップグレードまたはダウングレード する前に、アクティブなすべてのコンフィギュレーションセッションを保存、送信、また は破棄します。デュアルスーパーバイザを搭載したデバイスでは、アクティブなコンフィ ギュレーションセッションがある場合、Cisco NX-OSソフトウェアのアップグレード中に アクティブ スーパーバイザ モジュールをスタンバイ スーパーバイザ モジュールに切り替 えられません。
- デバイスからリモート サーバへのルートを確保します。サブネット間のトラフィックを ルーティングするルータがない場合は、デバイスとリモートサーバが同じサブネットワー ク内に存在する必要があります。リモート サーバへの接続を確認するには、ping コマン ドを使用します。

switch# **ping 172.18.217.1 vrf management** PING 172.18.217.1 (172.18.217.1): 56 data bytes 64 bytes from 172.18.217.1: icmp\_seq=0 ttl=239 time=106.647 ms 64 bytes from 172.18.217.1: icmp\_seq=1 ttl=239 time=76.807 ms 64 bytes from 172.18.217.1: icmp\_seq=2 ttl=239 time=76.593 ms 64 bytes from 172.18.217.1: icmp\_seq=3 ttl=239 time=81.679 ms 64 bytes from 172.18.217.1: icmp\_seq=4 ttl=239 time=76.5 ms --- 172.18.217.1 ping statistics --- 5 packets transmitted, 5 packets received, 0.00% packet loss round-trip min/avg/max = 76.5/83.645/106.647 ms

コンフィギュレーション セッションの詳細については、『*Cisco Nexus 3500 Series NX-OS System Management Configuration Guide*』を参照してください。

#### <span id="page-12-0"></span>**Cisco NX-OS** ソフトウェア ダウングレードの前提条件

Cisco NX-OS ソフトウェアのダウングレードには、次の前提条件があります。

• **show incompatibility system bootflash:***filename* コマンドを使用して、ソフトウェアの互換 性を確認します。非互換な部分が存在する場合は、ソフトウェアをダウングレードする前 に、ダウングレード イメージと互換性がない機能をすべて無効化してください。

#### <span id="page-12-1"></span>**Cisco NX-OS** ソフトウェア アップグレードの注意事項

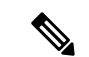

『Cisco Nexus 3500 Series NX-OS [Release](https://www.cisco.com/c/en/us/support/switches/nexus-3000-series-switches/products-release-notes-list.html) Notes』には、各リリース固有のアップグレードの注 意事項が含まれています。アップグレードを開始する前に、アップグレード先となるリリース のリリース ノートを参照してください。 (注)

ソフトウェア イメージのアップグレードを試行する前に、次の注意事項に従ってください。

- Cisco Nexus 3500 ファミリスイッチは 32 ビットイメージをサポートします。
- Cisco NX-OSリリース 10.1(1) へのアップグレードは、Cisco Nexus C3548P-XL スイッチで のみサポートされます。
- アップグレードは、ネットワークが安定しているときにスケジュールします。
- ソフトウェアイメージの破損につながるため、インストール手順の実行中の電源中断は回 避してください。
- ソフトウェアのアップグレード中に切り替えが発生した場合でも接続を維持するため、 スーパーバイザ モジュールはコンソール ポートに接続している必要があります。使用し ているシャーシの『*Hardware Installation Guide*』を参照してください。
- 以前のリリースから Cisco NX-OS リリース 10.1(1) へのアップグレードでは、次のアップ グレード パスがサポートされています。
	- 9.2(4) 以降→10.1(1)
	- 9.3(6)  $\rightarrow$  10.1(1)

Cisco NX-OS リリース 9.2(4) 以降からアップグレードするには、**install all** コマンドを使用 することを推奨します。Cisco NX-OS リリース 9.3(6) からアップグレードするには、実行 コンフィギュレーションをスタートアップコンフィギュレーションにコピーして、デバイ スをリロードする必要があります。

- Cisco Nexus 3500 ファミリ スイッチは 32 ビット イメージをサポートします。
- DC デバイスでは、超低電力モードはサポートされていません。

#### <span id="page-13-0"></span>**Cisco NX-OS** ソフトウェア ダウングレードの注意事項

以前のソフトウェアリリースへのダウングレードを試行する前に、次の注意事項に従ってくだ さい。

- ソフトウェアのダウングレード中に切り替えが発生した場合でも接続を維持するため、 スーパーバイザ モジュールはコンソール ポートに接続している必要があります。使用し ているシャーシの『*Hardware Installation Guide*』を参照してください。
- Cisco NX-OSは、デフォルトで自動的にゲストシェルのインストールおよび有効化を行い ます。ただし、ゲストシェルをサポートしないCiscoNX-OSイメージでデバイスがリロー ドされる場合、既存のゲストシェルが自動的に削除され、%VMAN-2-INVALID\_PACKAGE メッセージが発行されます。ベスト プラクティスとして、以前の Cisco NX-OS イメージ へのダウングレードを実施する前に guestshell destroy コマンドでゲスト シェルを削除して ください。
- **install all** コマンドを使用して、スイッチ ソフトウェアを Cisco NX-OS リリース10.1(1) か らCisco NX-OSリリース9.2(4) 以降に、または9.3(6) にダウングレードできます。

#### <span id="page-13-1"></span>スイッチを **USB**から起動する

オプションで、ローダ プロンプトで外部フラッシュ メモリ ドライブからスイッチを起動する こともできます。Cisco Nexus C3548P-XL スイッチでサポートされている BIOS バージョンは 5.4.1 です。次に、外部フラッシュ メモリ ドライブからイメージをロードするためのさまざま なオプションを示します。

• USB1スロットが占有されている場合、または両方のUSBスロットが占有されている場合 には、USB1 からイメージをロードできます。

Loader> boot usb1: <image>

- USB2 スロットが使用されている場合にのみ、USB2 からイメージをロードできます。 Loader> boot usb2: <image>
- 両方の USB スロットが使用されている場合、USB2 からイメージをロードできます。 Loader> boot usb2: <image>
- USB1スロットだけが占有されている場合、または両方のUSBスロットが占有されている 場合は、USB1からイメージをロードできます。
- USB2 スロットのみが使用されている場合は、USB2か らイメージをロードできます。
- 両方の USB スロットが使用されている場合、USB2 からイメージをロードできます。

#### <span id="page-14-0"></span>**Cisco NX-OS** ソフトウェアのアップレード

Cisco NX-OS リリース 9.2(4) 以降からアップグレードするには、**install all** コマンドを使用する ことを推奨します。Cisco NX-OS リリース 9.3(6) からアップグレードするには、実行コンフィ ギュレーションをスタートアップコンフィギュレーションにコピーして、デバイスをリロード する必要があります。 (注)

アップグレード中にエラーメッセージが表示された場合、アップグレードは失敗し、その理由 が表示されます。 (注)

#### 手順の概要

- **1.** このアップグレード手順の例外については、ソフトウェアイメージファイルに関するリ リース ノートを参照してください。『Cisco Nexus [3500Series](https://www.cisco.com/c/en/us/support/switches/nexus-3000-series-switches/products-release-notes-list.html) NX-OS Release Notes』を参 照してください。
- **2.** コンソール ポート接続のデバイスにログインします。
- **3.** イメージ ファイルをコピーするために必要なスペースがあることを確認します。
- **4.** デバイスにさらに多くのスペースが必要な場合、不要なファイルを削除して使用できる スペースを作ります。
- **5.** Cisco NX-OS ソフトウェアを新しい Cisco NX-OS リリースにアップグレードします。
- **6.** 転送プロトコルを使用して、ソフトウェア イメージをデバイスにコピーします。FTP、 TFTP、SCP、SFTP を使用できます。
- **7.** 実際にアップグレードを実行する前に、ソフトウェアのアップグレードの影響を確認し ます。
- **8.** 実行コンフィギュレーションをスタートアップコンフィギュレーションに保存します。
- **9. install all nxos bootflash:***filename* [**no-reload** | **non-interruptive** | **serial**] コマンドを使用して Cisco NX-OS ソフトウェアをアップグレードします。
- 10. (任意) ログインし、必要なソフトウェアバージョンがデバイスで実行されていること を確認します。
- **11.** (任意) アップグレード プロセスの確認
- **12.** (任意)必要に応じて、任意のライセンスをインストールし、必要な機能がデバイスで 使用できるようにします。『*Cisco NX-OS Licensing Guide*』を参照してください。

#### 手順の詳細

ステップ **1** このアップグレード手順の例外については、ソフトウェアイメージファイルに関するリリースノートを 参照してください。『Cisco Nexus 3500 Series NX-OS [Release](https://www.cisco.com/c/en/us/support/switches/nexus-3000-series-switches/products-release-notes-list.html) Notes』を参照してください。

- ステップ **2** コンソール ポート接続のデバイスにログインします。
- ステップ **3** イメージ ファイルをコピーするために必要なスペースがあることを確認します。

#### switch# **dir bootflash:**

- デバイスには、新しいイメージ ファイルのロードが成功しない場合に使用できるよう、少なく とも 1 つ前のリリースの Cisco NX-OS ソフトウェアのイメージ ファイルをダウンロードするこ とを推奨します。 (注)
- ステップ **4** デバイスにさらに多くのスペースが必要な場合、不要なファイルを削除して使用できるスペースを作り ます。
- ステップ **5** Cisco NX-OS ソフトウェアを新しい Cisco NX-OS リリースにアップグレードします。
- ステップ **6** 転送プロトコルを使用して、ソフトウェアイメージをデバイスにコピーします。FTP、TFTP、SCP、SFTP を使用できます。

switch# **copy scp://user@server-ip/image-path/ bootflash: vrf management**

switch# **copy scp://user@scpserver.cisco.com//download/nxos.10.1.1.bin bootflash: vrf management**

- ステップ **7** 実際にアップグレードを実行する前に、ソフトウェアのアップグレードの影響を確認します。 switch# **show install all impact nxos bootflash:nxos.10.1.1.bin**
- ステップ **8** 実行コンフィギュレーションをスタートアップ コンフィギュレーションに保存します。

switch# **copy running-config startup-config**

ステップ **9 install all nxos bootflash:***filename* [**no-reload** | **non-interruptive** | **serial**] コマンドを使用して Cisco NX-OS ソ フトウェアをアップグレードします。

switch# **install all nxos bootflash:nxos.10.1.1.bin**

- ファイル名を指定しないで **install all** コマンドを入力した場合は、コマンドにより互換性チェッ クが実行され、アップグレードされるモジュールが通知されます。さらに、インストールを続 行するかどうかの確認が求められます。続行を選択すると、スイッチで現在実行されている NXOS ソフトウェア イメージがインストールされ、必要に応じて、実行中のイメージのさまざ まなモジュールの BIOS がアップグレードされます。 (注)
- ステップ **10** (任意)ログインし、必要なソフトウェアバージョンがデバイスで実行されていることを確認します。 switch# **show version**
- ステップ **11** (任意) アップグレード プロセスの確認 switch# **show install all status**

ステップ **12** (任意) 必要に応じて、任意のライセンスをインストールし、必要な機能がデバイスで使用できるよう にします。『*Cisco NX-OS Licensing Guide*』を参照してください。

#### <span id="page-16-0"></span>**NX-OS** アップグレード履歴

Cisco Nexus 3548 スイッチの耐用期間中は、多くのアップグレード手順を実行できます。メン テナンス目的で実行する場合や、オペレーティングシステムを更新して新しい機能を取得する 場合にアップグレードが発生します。時間の経過とともに、スイッチは何度も更新される可能 性があります。アップグレードのタイプと発生時刻を表示すると、問題のトラブルシューティ ングやスイッチの履歴の把握に役立ちます。

Cisco NX-OS リリース 9.3(5) 以降、Cisco Nexus 9000 スイッチは、時間の経過とともに実行さ れたすべてのアップグレードアクティビティをログに記録し、これらのイベントの包括的な履 歴を提供します。保存されているアップグレード履歴タイプは次のとおりです。

- Cisco NX-OS システムのアップグレード
- 9Electronic Programmable Logic Device (EPLD) アップグレード
- Software Maintenance Upgrade (SMU) インストール

**showupgradehistory**コマンドを入力して、CiscoNX-OSのアップグレード履歴を表示します。 出力には、以前にスイッチで発生したアップグレードアクティビティが表示され、各イベント の開始時刻と終了時刻が定義されます。**show upgrade history** コマンドの出力例を次に示しま す。

switch# show upgrade history switch# show upgrade history TYPE **VERSION DATE** STATUS NXOS system image 9.3(6) 29 Jan 2021 05:41:11 Installation started NXOS system image 9.3(6) 29 Jan 2021 05:55:13 Installation End NXOS system image 10.1(1) 29 Jan 2021 05:56:06 Installation started NXOS system image 10.1(1) 29 Jan 2021 14:59:05 Installation End

### <span id="page-16-1"></span>以前のソフトウェア リリースへのダウングレード

ダウングレード中にエラーメッセージが表示された場合、ダウングレードは失敗し、その理由 が表示されます。 (注)

手順の概要

**1.** このダウングレード手順の例外については、ソフトウェアイメージファイルに関するリ リース ノートを参照してください。『*Cisco Nexus 3500 Series NX-OS Release Notes*』を参 照してください。

- **2.** コンソール ポート接続のデバイスにログインします。
- **3.** ダウングレードのためのイメージファイルがデバイスのブートフラッシュ内に存在して いることを確認します。
- **4.** ソフトウェア イメージ ファイルがない場合は、Cisco.com にログインし、使用している デバイスのソフトウェア イメージ ファイルを次の URL から選択して、ファイル サーバ にダウンロードします。<http://software.cisco.com/download/navigator.html>
- **5.** 転送プロトコルを使用して、ソフトウェア イメージをデバイスにコピーします。FTP、 TFTP、SCP、SFTP を使用できます。
- **6.** ソフトウェアの非互換性に関してチェックします。
- **7.** ダウングレード イメージと互換性のない機能をすべて無効化します。
- **8.** 実行コンフィギュレーションをスタートアップコンフィギュレーションに保存します。
- **9.** Cisco NX-OS ソフトウェアをダウングレードします。
- **10.** (任意)ログインし、必要なソフトウェアバージョンがデバイスで実行されていること を確認します。
- **11.** (任意) ダウングレード プロセス全体を表示します。

#### 手順の詳細

- ステップ **1** このダウングレード手順の例外については、ソフトウェアイメージファイルに関するリリースノートを 参照してください。『*Cisco Nexus 3500 Series NX-OS Release Notes*』を参照してください。
- ステップ **2** コンソール ポート接続のデバイスにログインします。
- ステップ **3** ダウングレードのためのイメージ ファイルがデバイスのブートフラッシュ内に存在していることを確認 します。

switch# **dir bootflash:**

...

- ステップ **4** ソフトウェア イメージ ファイルがない場合は、Cisco.com にログインし、使用しているデバイスのソフ トウェア イメージ ファイルを次の URL から選択して、ファイル サーバにダウンロードします。 <http://software.cisco.com/download/navigator.html>
	- デバイスのブートフラッシュ内にさらに多くのスペースが必要な場合には、**delete**コマンドを使 用して不要なファイルを削除します。 (注)
- ステップ **5** 転送プロトコルを使用して、ソフトウェアイメージをデバイスにコピーします。FTP、TFTP、SCP、SFTP を使用できます。

switch# **copy scp://user@server-ip/image-path bootflash: vrf management**

switch# **copy scp://user@scpserver.cisco.com//download/nxos.9.2.4.bin bootflash: vrf management**

ステップ **6** ソフトウェアの非互換性に関してチェックします。

switch# **show incompatibility nxos bootflash:nxos.9.2.4.bin** Checking incompatible configuration(s) No incompatible configurations

結果の出力に非互換性と解決策が表示されます。

- ステップ **7** ダウングレード イメージと互換性のない機能をすべて無効化します。
- ステップ **8** 実行コンフィギュレーションをスタートアップ コンフィギュレーションに保存します。

switch# **copy running-config startup-config**

ステップ **9** Cisco NX-OS ソフトウェアをダウングレードします。

switch# **install all nxos bootflash:nxos.9.2.4.bin**

- ファイル名を指定しないで **install all** コマンドを入力した場合は、コマンドにより互換性チェッ クが実行され、アップグレードされるモジュールが通知されます。さらに、インストールを続 行するかどうかの確認が求められます。続行を選択すると、スイッチで現在実行されている NXOS ソフトウェア イメージがインストールされ、必要に応じて、実行中のイメージのさまざ まなモジュールの BIOS がアップグレードされます。 (注)
- ステップ **10** (任意)ログインし、必要なソフトウェアバージョンがデバイスで実行されていることを確認します。 switch# **show version**
- ステップ **11** (任意) ダウングレード プロセス全体を表示します。

#### 例:

switch# **show install all status**

I